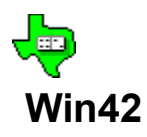

## **Contents**

Introduction to 42 How to play 42 **Bidding** Pointers and strategy What you need to know to play real dominoes

Menus and controls of Win42 Features of Win42 to help teach the game Options for rule variations Special rules for Nel-O Customizing the look of your dominoes Using the mouse and keyboard with Win42

Giving Win42 to your friends

If you find a problem

Revision history

You can get updates to the game on the World Wide Web at the address http://users.aol.com/FREEWHL44/ .

Win42 is shareware. If you continue using the program after initially evaluating it, you must register.

## **Trick**

When all four players have played one domino, that set of four dominoes is called a trick.    There are seven tricks in each hand, because each player is dealt seven dominoes at the beginning. Each trick is worth one point, plus any count contained in that trick.

## **Count**

Any domino with five or ten total spots is worth those five or ten points towards the bid.    These dominoes are the double-five, six-four, five-blank, four-ace, and trey-deuce, and each is called "count." There are 35 points from count dominoes, and one point for each of the seven tricks, giving a total of 42 points each hand.

## **Plunge**

Plunge is a special bid where a person must have at least four doubles in his hand. He bids 84, and then instead of calling the trump, announces that he is plunging, and his partner then calls the trump. It's a good idea not to plunge if your partner neglected to bid on his hand, because he'll have to have something to declare as trump. The tricky point in playing a plunge hand is often when your partner has played all his trumps and must pass the lead to you, so you can lead your doubles.

## **Walker**

When the leader leads a domino that is certain to catch the trick even though that domino is not a trump or a double, it is called a "walker," implying that it will walk around the table without being stopped. To be able to figure out if something will walk, you must keep track of all the dominoes played so far.

# **Off**

The dominoes in the bidding player's hand that are neither trumps or doubles are called offs. These are the ones that cause trouble for the bidder.

## **Suit**

Dominoes are said to have "suits" similar to how cards have them. One end of the domino will determine its suit, while the other end is its rank in that suit. But unlike cards, a particular domino may have one suit during this trick and another suit the next trick. For example, the four-three can be of the "three" suit or the "four" suit, depending on what domino was led this trick. There are seven dominoes of each suit. Also, doubles can be declared as the trump, in which case they would be considered to make up a suit.

## **Doubles as a trump**

If doubles are called as the trump, there are some things you need to be aware of. As with other trumps, there are seven doubles. But other aspects are different.

When you win the bid and call a regular suit to be trump, your hand will consist of trumps, doubles, and offs. After you pull the trumps out of the other hands, your doubles are safe plays because nothing can beat them. The only thing to worry about usually is your offs.

But when doubles are trump, all of the non-trumps are offs. The only domino that can safely be played is the 6-5, and the 6-4 if you have both. Be careful about bidding with doubles as trump, because with several offs, it makes it much harder.

# **Trump**

The winner of the bid for each hand will declare a suit to be "trump." If he has several of any suit in his hand, he may declare them to be trump, making them beat any other suit.    As with all other suits, there are seven trump dominoes.

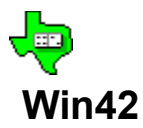

## **Revision History**

- **v1.45** Changed the game-saving method. Before, it would save the old game when you exited or opened a new game.  Now, it asks you if you want it saved.  I did this because if you saved a hand that you wanted to play later, that hand would be overwritten with a later setup if you weren't very careful.
- **v1.4** History of open files was added. Now games are saved with the first name of the human player, plus the .42 extension.

Fixed the bug that would not allow you to bid plunge sometimes, namely when the computer's suggestion would have been Nel-o.

- **v1.3** "Doubles" as a trump was added back in. It had actually been in an earlier pre-released version, but I took it out because I didn't know how commonly it was allowed.
- **v1.2** In previous versions, if the shuffling process was interrupted to open a new game, start a hand over, replay a hand, or similar others, then things could get confused. This was fixed in this version by waiting for all event handlers to finish before processing the new interrupts.
- **v1.1** The ability to save the game setup and open it later was added. Also, when the game is exited the complete setup is automatically saved so that when the game is started again, you are right where you left off.

"Plunge" bidding was added.

**v1.0** This was the original released version.

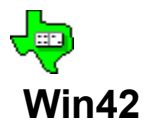

## **Introduction to 42**

42 is a domino game played predominately in the South central U.S., almost exclusively by adults. Its invention is credited to W. A. Thomas of Garner, Texas, about 1885 (according to the Goren / Hoyle *Encyclopedia of Games*). It's one of those few games that people can play their whole lives without tiring of it. 42 combines the strategy of bidding-type card games with the multiple-of-five concept of other domino games.

Although the rules for 42 are not very complicated, the strategy can be. It always seems that after a few dominoes have been played, a good player knows which dominoes have not been played and who has them. Playing against people like this can be intimidating to the novice, so it's my hope that you can use Win42 to learn to play with confidence. The fun of 42 is in being bold with your bids and knowing how to make them.

42 is played pretty much the same everywhere, but there are a couple of minor variations. Win42 lets you choose which you want to play (see Options for rule variations).

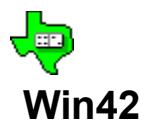

## **How to play 42**

The game of 42 is similar to Bridge, Spades, and Pinochle, but played with dominoes.    There are four players (two on each team), and each player bids on how many points he thinks he and his partner can score in one hand. There are seven tricks in each hand which score one point each, and any domino with five or ten total spots scores face value. Thus the double-five and six-four are worth ten points each; the five-blank, four-ace, and treydeuce are worth five points each; these plus one point for each of the seven tricks make a total of 42 points in each hand (thus the name).

A player starts by bidding, saying how many points he thinks he and his partner can catch this hand. Bidding proceeds around the table clockwise, until each of the four players has had an opportunity to bid or pass. The minimum bid is 30, so the first to bid will either bid at least this much or "pass." The next person must bid more than the highest so far, or pass.

## **Shuffling / drawing for down**

Before play, you've got to decide who will be first to get the advantage of shuffling first.    All the dominoes will be shuffled, and each person will draw one domino. The person drawing the one with the most spots gets to shuffle first, and therefore bid last. After the first hand, the shuffling honor will go around the table clockwise. Then they will be shuffled again, and everyone who didn't shuffle takes seven dominoes, then the shuffler gets the remaing seven.

## **Starting Play**

After the fourth person has had the opportunity to bid, play is started with whoever bid the highest. This person then declares which suit is trump (or calls Nel-O or Plunge), and starts play by leading one of his dominoes. The other three players will in turn each play a domino. When all four have played, the trick is collected by the winner, and this person leads the next trick.

## **Following Suit**

The first domino played in each trick determines the suit for that trick, and each person must play a domino of that suit if he has one. The suit is determined as follows:

- If the lead domino is a trump, then the suit for this trick is trumps.
- Otherwise, the suit is whichever end of the lead domino is greater.

If a player doesn't have any dominoes of this suit, he can play any domino. If he plays a trump, it is called "trumping-in," and any other domino is called a "slough." If a player can follow suit, he must. Note, however, that a domino is not considered to be a member of a suit if its other end is a trump. For example, suppose that sixes are trumps, and someone leads a four when your only domino that has a four on it is the six-four. You are not forced to play it because it is a trump, not a four.

## **Determining a trick's winner**

The highest domino of the lead suit wins a trick. For example, if a four-blank were led, then the lead suit is a four. If someone else has played the four-five, then it is higher than the four-blank. The double is always the highest of each suit, so the double-four would beat both.

However, if anyone has played a trump on this trick, then the highest trump wins instead. This is an important aspect of the game, that even though someone leads a double, the

trick can be taken away from him by someone else trumping-in.

The winner of each trick collects the four dominoes and places them face-up together with any other tricks his team has won, and then leads a domino for the next trick. All tricks are kept face-up on the table for everyone to refer to.

# **Winning a hand**

As soon as a team has collected enough points to make its bid, play is stopped and one "mark" is given to the bidding team. If, on the other hand, the non-bidding team collects enough points so that the bidding team can't make it (42 minus the bid plus 1), play is stopped and that team is given a mark. A whole game is won when a team has seven marks.

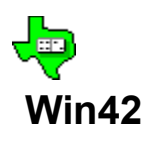

## **Bidding**

Hands start with bidding, each player in turn saying how many points he thinks he and his partner can catch.  Bidding proceeds around the table clockwise, until each of the four players has had an opportunity to bid or pass.  The minimum bid is 30, so the first to bid will either bid at least this much or "pass." The next person must bid more than the highest so far, or pass.

When all four players have had an opportunity to bid, the highest is taken and all others are disregarded.  The bidding team will score one "mark" if the bid is made, and the non-bidding team will score a mark if it isn't.

## **Maximum bid**

It's possible to catch up to 42 points in a hand. However, a person can bid higher, thus saying that he will catch all the tricks, and risking more than one mark on the hand. A bid of "84" means that his team will catch all seven tricks and will win two marks if successful, but lose two marks if unsuccessful. If 84 has already been bid, someone can bid 126, risking three marks. It's theoretically possible to have a bid of 210, if the bids go 84, 126, 168, then 210.

These are the bids someone will do if playing one of the variations such as Nel-O or Plunge.**Bidding Strategy**

This is one of the toughest things for the novice, who always tends to pass or maybe bid 30 or 31. In a game of experienced players, it's very common to have bids of up to 35 or 36, sometimes even higher.  My mother tells me that my grandfather hardly thought it was worth bidding unless you bid 34 or 35.  These games are a lot more fun for everyone than when people sit around being timid.

So how do you know how much to bid? There are 1,184,040 different arrangements of just your hand. Instead of thinking about how many points you can catch, think about how many points you might lose, then subtract that from 42.  In particular, look at how many tricks you might lose, and consider the count that they might contain. The big ones are the 5-5 and the 6-4 - they are worth 10 points each. If you can't make sure you can catch both of these, then you'll likely lose one, and couldn't make any bid over 31. If you do control them both, and would lose no more than two or three tricks, then it's likely that these tricks might contain only a five-count domino, so you could bid up to 42-3-5, or 34.

Scan your hand, noticing which number you have the most of. Do you have the double? The next highest? Then look at the other dominoes. Do you have some doubles? Will they force count to be played? Then look at the others - your offs. It's likely you'll lose these, so will they draw out count? How much?

Here's a way to think about it. Say you have the following:

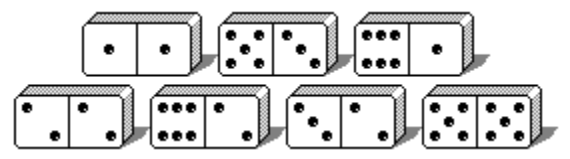

If you win the bidding and call deuces as trumps, then you can play the double and the deuce-six, which will probably cause all the other players to play their collective four trumps. Then you've got a couple of doubles left, which you'll catch for sure. The 5-5 is worth ten points by itself. As for your two offs, the 5-3 isn't so bad, because it's protected by the 5-5, but the 6-1 ain't so hot. It's likely that you'll lose this trick, and it's likely to include the 6-4. Therefore you should feel pretty confident that you could catch all but eleven ( one trick including the 6-4 ), so you should bid 31 without batting an eye. You might even go higher to keep your opponent from winning the bid if you think he can make it.

If you had the above hand except for the 6-1, and had something else in its place that was neither a 6 nor a 4, you should feel comfortable bidding all the way up to 35 or 36 (since you would probably still lose one trick, and that trick would likely have a five-count on it).

Remember that you have a partner and you don't have to catch them all yourself. Also remember that it's just as bad to lose because you let the other team have the bid, as it is to lose because you bid too high. In a competitive game of 42, people will make their bids a little more that half of the time. If someone wins almost every time he gets the bid, it's an indication that he's not bidding aggressively enough.

The balance point you're trying to find is to bid low enough that you can make it, but high enough that someone else won't overbid you. Remember the big step going from 31 to 32 - you can't lose a tencount and still make 32. But there's not much difference between 32 and 33, or even 34. To make 32, you can lose five tricks, one of which includes a five-count domino. To make 33, you can lose four tricks and a five-count. It's very unlikely that you could make exactly 32, but not 33 or 34. So bid the higher numbers instead of letting someone else overbid you. Try to remember, for each bid, how many tricks and how much count you can lose:

- 30 two tricks one ten-count
- 31 one trick with a ten count
- 32 five tricks with a five-count
- 33 four tricks with a five-count
- 34 three tricks with a five-count
- 35 two tricks with a five-count
- 36 one trick with a five-count
- 37 five tricks, no count
- 38 four tricks, no count
- 39 three tricks, no count
- 40 two tricks, no count
- 41 one trick, no count

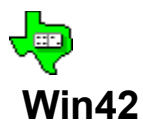

# **Features of Win42 to help teach the game**

Win42 has several features designed to help someone learn how to play 42. The idea is to have a coach looking over your shoulder, recommending bids and plays, and letting you replay hands and switch dominoes with other players.

## **Suggesting plays**

Anytime you would like to get a suggestion for which domino you should play, you can choose *Suggest a play* from the *Options* menu.  One of your dominoes will change to the highlighted color ( this color can be changed in the *Options... Colors* menu ).  If you want to see why this domino was suggested, choose *Explain suggestion*.

As a shortcut, you can choose *Options, Play Suggestions ->, Show help button*.  This will cause a small button with a question mark to appear near your hand. Click this button to highlight the suggested domino, and click it again to see the explanation.  This is the recommended setting for people who have learned the basics, since you will more likely think about the play before asking for help.

If you would like these suggestions to come up every time automatically, choose *Auto-suggest plays.* This will also bring up a status bar at the bottom of the window with the explanations.  This is the default way that Win42 starts after it is first installed, but is recommended only for people who are still learning the basics.  The trouble with this setting is that someone will just click the suggested domino without thinking.

## **Suggesting bids**

You have similar options with bids as with suggested plays. The recommended way is to choose *Options, Bid suggestions ->, Show help button.* This way, you can think about the bid yourself but have convenient access to help if you need it. However, if you find yourself pushing this button before thinking, you should instead select *No hints.*

If you choose *Auto-suggest bids,* then each time it is your turn to bid, the text box will be filled with Win42's suggestion. If you want to change it, simply choose another number. This is the default for Win42. It's recommended for novices to intermediate players, because it discourages passing on decent hands, but can be a hindrance to learning if you rely on the suggestion without thinking about it yourself first.

## **Starting a hand over**

If you make a wrong move and would like to start the current hand over, choose *Start this hand over* in the *File* menu. The dominoes will be re-dealt as they were at the beginning of the hand. Even if you have swapped dominoes between players before starting, it will go back to the arrangement that was done just prior to bidding.

## **Replaying hands**

Win42 remembers the ten most recent hands since starting, along with who shuffled, who won the bid, and whether he made his bid or not. If you would like to go back and experiment with a different strategy, choose *Replay a hand...* in the *File* menu. Replayed hands don't count towards the score, so you are free to go back several times to figure the best strategy for a hand.

## **Saving games**

In addition to replaying hands (which don't count in the score), you can also save the game in progress so that you can come back to it later. When you open a saved game, you pick up right where that game left off, including the overall game score.

### **Swapping dominoes**

If you want to experiment and see what would happen if your hand were different, you can move dominoes around between players by first choosing *Show all hands* in the *Options* menu, then using the mouse to drag a domino from one hand and drop it on the domino that you want to exchange with.

## **Keeping player statistics**

Win42 keeps track of the number of hands and games each person plays and wins, and can display it by choosing *File, View Player Statistics...*. In addition, it keeps the number of times players have bid each possibility, and whether he made it. Information is kept according to the name assigned to each player, so changing someone's name will have the effect of bringing in a new player with his own stats, while retaining the old player's stats still associated with his name.

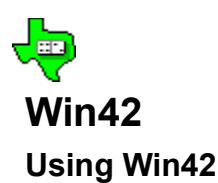

Win42 is designed to be intuitive to play by using the mouse to point to dominoes and drag them like you would the real thing.  However, some people, especially with notebook computers, prefer to do things with the keyboard when possible. Here are some basic instructions for playing both ways.

### **Rearranging dominoes in your hand**

With the mouse, click on one domino, and hold the button down while moving to another position. The domino you selected will go to that position, and if a domino was already there, their positions will swap.

You may also click and release over the same domino to reverse it left to right.

#### **Playing a domino**

You can "drag" a domino, using the left mouse button, to the center area of the table.  If it is a legal move, then that domino will be played. As a shortcut, you may also click a domino with the right mouse button to play it without dragging, or double-click it with the left button.

If you'd rather use the keyboard instead of the mouse, you can use the up / down / left / right keys to highlight the domino you want to play, then hit the Enter key.

## **Entering you bid**

There are three ways to enter a bid; use whichever you find most convenient.

1. Type in a number using the keyboard.  To pass, you can enter 0, or just hit Enter with a blank entry.

- 2. Use the up and down arrow keys on the keyboard to scroll through the choices.
- 3. Click the drop-down arrow and make your selection with the mouse.

Hit Enter to accept your choice.

## **Selecting trumps**

When you win the bidding, you are prompted to tell Win42 what trumps will be this hand. You may use any of the three methods listed above. You can enter the numerals 0 to 6, the words "blank", "zero", "ace", "one", "deuce", "two", "trey", 'three", "four", "five", or "six". For other trump selections, "follow me", "no trump", and "nel-o" are also valid. For convenience, you need enter only the first two letters for any of these.

## **Changing Colors**

You can change the colors of just about all the elements of Win42 by selecting *Colors* in the *Options* menu. Select an element in the drop-down list box, the click on the color for that element with the mouse. You can also enter the red - green - blue values directly ( colors aren't redrawn until the cursor is tabbed out of a field ).

Win42 uses a 16-color palette, so colors besides Windows' standard set are drawn by dithering the color pattern. Outlines can be only from those 16 standard colors.

#### **Domino back graphics**

Win42 can place a graphic image on the back side of the dominoes. You can even make your own graphics using a drawing program. See Customizing the look off your dominoes for more info.

## **Player Names**

You can change the name of any of the players in Win42 by selecting *Player Names* from the *Options* menu. It's more fun and easier to keep track if the names are someone you know.

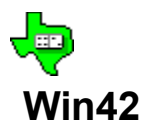

## **Options for Rule Variations**

There are a few variations of how 42 is played.

#### **If everyone passes...**

You can select whether you want to re-shuffle when no one wants to bid, or force the dealer to bid at least 30. The force-bid rule has the emotional effect of making the person who shuffled stand behind his work, as well as speeding the game up (especially with timid bidders who pass often). In case of a really lousy hand, you can allow him a way out by letting him bid Nel-O (to catch no tricks) on a force bid.

#### **Allow Nel-O...**

You can choose whether to allow a person to bid Nel-O anytime, never, or only for a dealer who has been forced to bid something. Nel-O play requires that only three of the four people get to play, there's not particularly much strategy involved, and Nel-O could be bid pretty often, so some people limit when Nel-O may be called.

The default way is to force the dealer to bid, and allow Nel-O on a forced bid. If you make changes, Win42 will remember them next time you play.

#### **Turn over dominoes when...**

When enough points have been caught by the bidder to make the bid, or when they lose enough points that the bid can't be made, it's not necessary to continue playing any remaining tricks - the winner is already determined. Win42 will normally stop playing at that point and turn over everyone's dominoes for all to see, but if you would rather play out the whole hand to help you learn, you can set that option here.

Also, if one person has only trumps and/or doubles in his hand and no other players have any trumps, it is guaranteed that he will catch the rest of the tricks. Win42 will normally stop playing at that point and let you know why, but you can choose not to do that.

#### **Scoring systems...**

Some people will keep track of the number of points scored from hand to hand, instead of scoring marks. Win42 does not do this particular scoring scheme.

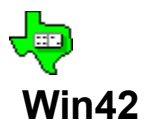

## **Special rules for Nel-O**

If a player has a poor hand, he can choose to bid Nel-O, saying that he can avoid catching any tricks at all. If he catches even one trick, he has lost this hand. Listed below are some special rules for Nel-O play.

### **How to bid Nel-O**

During the bid, a player going Nel-O doesn't indicate this fact. He must bid 42 (or 84 etc.), and if he wins the bidding, he then announces Nel-O. In Win42, you will tell the computer this by specifying Nel-O when it asks you what are trumps. On the Score sheet, Nel-O will be listed as trump.

#### **Bidder's partner lays down.**

The partner of the Nel-O bidder doesn't get to play this hand. Instead he will lay his dominoes facedown on the table.

#### **Doubles are a suit of their own.**

There is no trump in Nel-O play. Also, doubles are considered to be in a suit of their own. This means that if a double is led, everyone must play a double if he has it. If a double is not led, he must play a domino of that suit other that the double if he has it. Playing a double when one was not led is a slough and will not win the trick. Many people also allow doubles to be high in their suit (like normal) or low in their suit.  Win42 doesn't allow these (yet).

#### **And of course...**

Everything is backwards in Nel-O play. Instead of trying to win tricks, you try to duck below the highest domino.

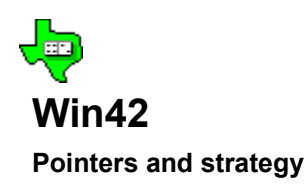

Bidding strategy can be found on the Bidding page.

## **Leading**

The strategy for leading is "Do what works." This can include many different kinds of play in various situations - there are 472,518,347,558,400 (almost half a quadrillion) different distributions of the four hands. That having been said, here's a basic strategy:

You usually want to start by forcing all the other players to get rid of their trumps, leaving you with at least one saved for the last trick. Then you can play your non-trump doubles, then your offs, then catch the last trick ( which will usually be rich in count ) with your remaining trump. If someone else has the highest trump at any time, the proper play may be to lead a low trump, forcing him to play it now, and then get the lead back later.

The perfect hand would be for you to lead your highest trumps, drawing out all the others while giving your partner an opportunity to slough off some of his count if he doesn't have a trump. You should save one trump for last. Then play your doubles, which you're guaranteed to win if no one else has trumps. Then lead an off for which your partner has the double. Most of the time, you won't be able to tell who has a particular domino, so there's only a one in three chance that your partner has it. For this reason, play an off that won't draw out count. In the ideal hand, your partner will catch that trick, then have a couple of more doubles to lead while you unload the rest of your offs. Then you'll catch the last trick with your remaining trump, and you've made 42!

## **Playing against the bidder**

When the other team wins the bid, your control will be limited because you won't be deciding what are trumps. Hold onto any count you may have in your hand, and look for opportunities to take over the lead, or to throw out count when your partner is likely to catch a trick.

If you do get the lead, try to win count as soon as you can. For instance, if you have the double-five you should probably lead that as early as you can. If you play it early, your opponents will be more likely to have a five and be forced to follow suit, instead of trumping-in. Pay close attention to how many trumps are left out and who has them.

When you have the opportunity to catch a trick, be mindful that you will lead the next trick. If a three is led and you have the 3-3 and the 6-3, then either one will catch the trick, but by saving the 3-3 you will have a good lead for the next trick. This happens pretty often, and is one of the fundamental differences between 42 and bidding-type card games: each domino has two sides, and for each trick, one will be the suit, and the other will be the rank in that suit. But the next trick, the other end can be the suit. This doesn't happen with cards - with the Jack of Spades, the Spade is always the suit and the Jack is always the rank.

## **When count doesn't matter**

Anytime either team is within one point of making what it needs to to win (equal to the bid for the bidding team, and 42 minus the bid plus one for the non-bidding team), count no longer matters because a trick won by that team will win them the game no matter what count it contains.  You might want to pause a minute to convince yourself of this. This affects how you should play, because you should start holding dominoes that can catch tricks without regard to count. This will *always* be the case whenever 42 or more is bid.

## **Playing against someone who bid 42 or more**

If one of your opponents has won the bid for 42 or more and is not going Nel-O or Plunge, you should play a little bit differently. First, look at it from the bidder's point of view. He has enough trumps that he's not worried about losing any of those. He'll usually play all of his trumps first. After that, he has some

doubles that you can't hope to catch after you're out of trumps. Finally, he has some offs. The seventh trick will probably be the one where the hand is decided. Any offs he has will likely be protected by a double (he uses the double of the lead suit to force everyone to deplete their hands of that suit, then no one can catch his lower domino of the same suit).

Since you will be sloughing mostly, you have an excellent opportunity to decide which dominoes you play without being forced to play certain ones by the leader. Be watching for what that off might be.  It's very likely that the leader will play the double of that suit immediatley before playing the off, so any doubles that you have probably won't be useful. For the same reason, the other dominoes in your hand that are covered by doubles in your hand or doubles played earlier won't be useful.

Start the hand by looking for which ones you will be able to catch. There's no use worrying about the other suits if you won't be able to catch them, so prepare yourself for the ones you *can* get. Your partner will be doing the same with some of his dominoes. Look for dominoes that you have that you have more than one of (to play when the leader plays his double). The 6-5, 5-4, and 4-3 have set many good 84 hands.

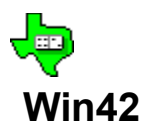

## **What you need to know to play real dominoes**

Win42 captures the strategy of 42, but interacting with other people is a little different. Here are some tips.

#### **Decide on the rules you will use.**

Since there are variations in what the rules are, avoid hurt feelings by agreeing up front what the rules are. The things you should ask are: Is the dealer forced to bid if everyone else passes? Is Nel-O play allowed at all, is it allowed all the time, or only when the dealer is forced to take it? Is plunge allowed? What about other heretical variants such as "sevens" ?

#### **Choosing teams and first to shuffle**

You must have four people to play 42. If you don't already know how you want to pair up, you can draw for partners. Lay all the dominoes face-down on the table, and each person takes one and turns it over. Using the total number of spots on each one, the two highest will be partners, and the two lowest. To decide a tie, the people involved in the tie will draw again.

It's advantageous to be the person who shuffles, because that person will be the last to bid. Draw dominoes again, and whoever gets the highest shuffles first. After the first hand, the shuffling honor goes around the table clockwise.

Also, appoint one dependable person to be scorekeeper.

### **Shuffling and drawing your hand**

To shuffle, stir the dominoes as they lie face-down on the table. Be sure to mix them up thoroughly. Then push them to the center of the table. Each person will draw seven dominoes. As a courtesy, the shuffler should not draw his own dominoes, but should wait and take the seven remaining after everyone else has drawn.

Stand your dominoes in a straight line in front of you on the table. Don't arrange them in an arc or your opponents will be able to see the ones on the ends.

#### **Bidding**

Whenever he is ready, the person to the left of the shuffler states his bid. If he wants to bid 42 or 84, many people just say "one mark" or "two marks," to make the arithmetic easier. Also, people when passing may say some other phrase such as "not me" or "go ahead."

#### **No talking about what you have!**

It is bad form to "talk across the table," saying anything that could give your partner an indication of what you have. There's plenty of other things to converse about.

#### **Starting play**

The person who wins the bid starts play by laying his domino near the middle of the table. Most of the time, he will play his double trump, in which case it is assumed that this will be the trump without explicitly saying so. If he plays anything else, he needs to clearly say what is trump. Many people add variety by saying something like "the little end" to indicate, for example, that blanks are trump when a four-blank is led.

#### **Other players**

After the lead, each person lays his domino near the middle of the table in clockwise order. Don't slide the domino across, because it can slide too far and knock over someone's hand. When real people play, they don't place their dominoes neatly like Win42 does, so you need to pay attention to who plays which. It's okay to ask if one slipped by you.

## **Gathering the trick**

The person who wins the trick will slide them to a corner of the table and leave them face-up so that other players can see. All of a team's tricks need to be kept together; arrange them neatly four-across so that someone can tell what got played in which trick.

#### **Keeping track of the game**

Win42 tallies the points won as the game goes, and always displays what are trumps and what the bid was. In a real game, you have to do this yourself. Pay attention. Practice by playing Win42 with the Score window minimized to an icon. You should always know what trumps are, how many trumps are left out and who has them, and about how many points you and your opponents have. As you get better, you will also be able to tell who has what based on which dominoes he has played before. For instance, if a double-six is led and the next person plays the 6-4, it's a pretty safe bet that he doesn't have any more sixes. Remember that.

When a team has accumulated enough points to win, play is stopped there. Also, if it is certain that a player will catch enough points to win, he can lay his hand face-up and let everyone else see that he's won. Be sure before laying your dominoes down that it's really over.

## **Menus and Controls**

To learn more about a command in one of the following menus, click its name.

File Start this hand over, Re-shuffle, Replay a hand, New game, Save game, Save current game as, Open game, View player statistics, Exit, Open game history.

Options Player names, Colors, Rule options, Colors, Domino size, Play speed, Show all hands, Play all hands.

Suggestions Suggest a play, Explain suggestion, Play Suggestions, Bid Suggestions. Help Register, Contents, About Win42.

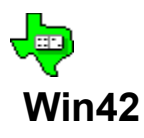

## **File menu**

**Start this hand over** Re-deals the dominoes as they were at the beginning of the hand; only available after bidding has started and until the hand is finished. Use this if you mess up and would like to start over. To play a hand that has been finished, use "Replay a hand" instead.

**Re-shuffle** Deals a different hand of dominoes.

- **Replay a hand...** Brings up a window allowing you to replay any of the last ten hands. Select a hand and hit the Replay button, and the dominoes will be dealt as they were at the beginning of that hand.
- **Save game...** Saves the current game to the name of the last opened game.
- **Save current game as...** Allows you to save the current game, including the distribution of all the dominoes, the names of the players, whose turn it is, and the current score. By default, the saved game file will have the extension **.42**. Use this feature to save a game for future reference, since the "Replay a hand" keeps only the last ten games, and forgets everything when you exit. You can also use this to e-mail a saved game, as the saved file is in plain text format. If you find a questionable strategy that Win42 used, send the file to Curtis Cameron at FreeWhl44@aol.com with a description of your question.
- **Open saved game...** This recalls a game that you previously saved. Only registered users can open a saved game. However, if you save a game when you're not yet registered, you'll be able to open it after you register.
- **New Game** Starts a new game, erasing any score so far in this game. Selecting this will ask if you want to use a new player, and if so, will start a new game file, separate from the file you had been using with the old player.
- **View player statistics...** Win42 keeps track of the hands played by each player, along with how many times he bid how much and whether he made it or not. Stats are kept according to a player's name, instead of what position he sits in. You can use this information to tell you if you are bidding often enough (the total number that you bid should be about a quarter of the total number of hands), and which of your bids you aren't making enough. Your success rate should run about 60 to 65%; lower and you're bidding too much for how well you can play, higher means that you could be bidding more and still winning.

**Exit** Closes Win42 and the help file if it is open.

**Open game history** The four previously open games will appear in the File menu, and you can get to any one of them by clicking it here. Only registered users can open saved games. Use this if more than one person plays on the same computer, because each can quickly get his game back by clicking its name.

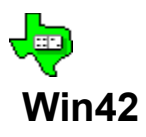

## **Options menu**

- **Player Names...** The game is more fun if you can imagine playing against real people that you know. Select this menu item to change the names of any of the four play positions. You can either type in a new name or click the drop-down arrow to select a name that has been used previously. When you choose a different name, statistics are saved for the outgoing player and any existing stats are pulled in for the incoming player. If multiple people play Win42 on the same computer, then always selecting your name when you play will keep your statistics separate from anyone else's.
- **Colors...** You can customize any of the colors used in Win42, to make it easier to read the dominoes for you or to look more like the dominoes you usually play with. Select an element whose color you want to change, and either click on one of the standard colors or enter the red - green - blue values for each in the range of 0 to 255. When you are entering a new number in a field, the color in the sample display will change when the cursor is moved out of that field either by clicking somewhere else or by hitting the Tab key.
- The back side of the dominoes can also be customized by selecting a bitmap, icon, or metafile. If the picture is bigger than what will fit on the domino, only the top left portion will be displayed. You can use Windows' Paintbrush program to design your own graphic. Make the image size small enough to fit on the domino. See Customizing the look off your dominoes for more info.
- **Rule Options...** You can select what happens when all four players want to pass when bidding. Choose either to force the last person to take it for at least 30, or re-shuffle the dominoes. Also select when Nel-Q is allowed: either never, always, or only when the dealer has been forced to take the bid.
- **Sounds...** If you have a sound driver installed, Win42 can make realistic clicking sounds, and pepper the game with comments from other players. High-quality sounds are produced from sound cards such as a Sound Blaster, but there is also a driver available to make your PC speaker play sounds, though of a much lower quality. To set up a driver, go into Windows' Control Panel, then select Drivers. If you don't have the driver available for the PC speaker, it is widely available on on-line services.
- **Domino Size** When Win42 is run for the first time on a computer (if the file win42.ini doesn't exist), it sets the domino size to be appropriate for the display resolution being used. If you would like to change the size, select one larger or smaller than the one currently being used. The size you pick must be able to fit on the Table; if it's not and you get a message, simply use the mouse to drag the Table's border to a larger size, and try again. On displays with lower resolution than 1024 by 768, you won't be able to try the larger sizes.
- **Play Speed** The medium play speed simulates a delay between players but still is fast enough to hold your attention. If for some reason you would like to make it really fast, or fairly slow, then select that option here.
- **Show all hands** To better learn to play 42, you may want to play while looking at other players' hands. If you select this option, then you will not receive credit for a won hand, but the other team will get credit for a hand they win (because the computer players never look at other hands). While other hands are being shown, you can swap dominoes with other players by dragging them with the mouse. Turning off this option will also turn off the *Play all Hands* option if it is turned on.
- **Play all hands** To study play more closely, you can select this option to allow you to play each domino for all four players. As the turn passes to a new player, the domino that he would have played will be highlighted. Also, if auto-suggestions are turned on in the Suggestions menu, then the reason for each suggestion will be displayed at the bottom of the Win42 window. Turning on this option will also turn on the *Show all hands* option.

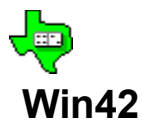

## **Suggestions menu**

- **Suggest a play** Select this option from the menu, or hit Ctrl-S, to see a suggested play when it is your turn. The recommended domino will be highlighted. To see an explanation for why this domino was recommended, select *Explain Suggestion*.
- **Explain Suggestion** If you've asked for a suggestion and would like to see the reason, select this from the menu or just hit Ctrl-X.
- **Play suggestions** There are three choices here *Auo-suggest plays*, where the suggested play will be highlighted automatically, *Show help button*, where a small button with a question mark will appear near you hand. Clicking it will highlight Win42's suggestion, and clicking it a second time will show the explanation. *No hints* will turn off the button. Choose this if you find yourself relying on the computer's suggestion without thinking about it.
- **Bid suggestions** There are three choices here, almost identical to the play suggestions. The same recommendations apply here too, except that a novice to intermediate player might want to autosuggest bids, if you might otherwise tend to pass.

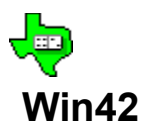

## **Help menu**

- **Register** Win42 is shareware. This means that you can obtain the program for free, and give it to your friends. If you continue to use it after seeing what it can do, you are then expected to pay for it. To find out exactly how this is done, read the Register help page.
- **Contents** Select this to bring up the Contents page of Win42's help file, *win42.hlp* (you're reading that file now). You can also bring up the help file at any time while using Win42 by clicking the F1 key. Also, the F1 key is context-sensitive, meaning that it will open to the help page appropriate to what you are doing at the time.

**About...** Displays a window with info about Win42.

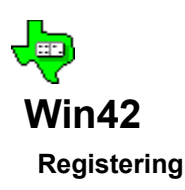

Win42 is shareware. You can try it out for an evaluation period without it costing you anything. If you continue to use the program, the license agreement between you and me says that you must then register by sending \$15 U.S. to this address:

Curtis Cameron 1520 Glastonbury Dr. Plano, Texas  75075

Also include your return e-mail address or postal address.

Win42 and Dominoes for Windows can be registered together for \$25 instead of \$15 each.

In addition to meeting the license terms, you will receive a "code word" which will make the program load much faster, and enable some of Win42's features which have been disabled.

This code word is specific to you - it is dependent on the spelling of your name, and when registered your name will appear on the opening title for Win42. See Giving the program to your friends for information on which files to copy so that your name won't be on every copy that gets made after that.

When you receive your code word, go to the Register window by clicking Win42's Help, then click Register. Enter your name, with the same spelling that is tied to your code word. Capitalization or punctuation don't matter. Then enter your code word and click the Register button. From this point forward, the program will load much faster and all the features of Win42 will be enabled.

Future updates will be made available for downloading on the World Wide Web at the address http://users.aol.com/FREEWHL44/ . You needn't worry about losing you registration if you get a newer version.

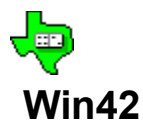

## **Copying the program for your friends**

Please give the program to as many people as you think might like it, and freely post it to bulletin boards and software libraries. The easiest way to get the program to someone with access to the internet is to give him the address http://users.aol.com/FREEWHL44/ . Getting the program this way requires some knowledge of how to unzip files and get around the PC's file system. For the computer novice, it's easier to give him a floppy disk which takes care of those details. Both Win42 and Dominoes for Windows have a feature to allow you to make a fresh install disc that you can give to someone. Choose *Copy the program for a friend...* in the *File* menu. In order for this to work correctly, all the files that were installed on your computer originally must still exist. Please don't delete any of the files that were placed in the program's directory. In addition, there are two files which are in the *\windows\system* directory.

#### **In the program's directory:**

The following files should be together in their own directory. When copied to the friend's computer, the install program will place them in a directory that is created just for Win42 and Dominoes.

#### **win42.exe** The program itself.

**win42.hlp** The help file (you're reading it now).

**threed.vbx** This is a library file that must be present for Win42 to run. Some computers already have a threed.vbx file in their windows system directory, but it's a good idea to keep this one in the same directory as the program, since there are some minor compatibility problems between different versions.

**\*.wav** All file names with the .wav extension are the various clicks and sound effects.

**\*.bmp** The files with the .bmp extension are the images that can be placed on the backs of dominoes.

#### **In the windows system directory**

These two files can be found in the windows system directory, ususally at the location *\windows\system*.

**vbrun300.dll** This file must be present for Win42 and Dominoes to run, but since many other programs also require the same file, keeping it in the system directory lets them all share the same copy, and uses less room on your disk drive.

ctl3dv2.dll This is another shared library file. To work properly, it must be in the windows system directory, and **not** in the program's directory.

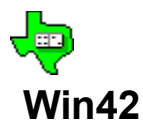

### **Customizing the look of your dominoes**

In addition to changing the colors of the dominoes, you can really make them look like your favorite dominoes by selecting a different graphic image for their backs. Win42 includes several bitmap (.bmp) files for this purpose, including several college logos and some flags.

You can also use a bitmap or icon that you create using any drawing program.  I recommend Paint Shop Pro, available on the web at the address http://www.jasc.com/. The following information will help you if you want to make your own graphics.

#### **Image Size**

Since you can make the dominoes larger or smaller, there are various image sizes that would be appropriate for them. If the image is larger than what will fit on the back of the domino, then only the top left portion of the image will be used. The maximum displayed area for each size of domino is:

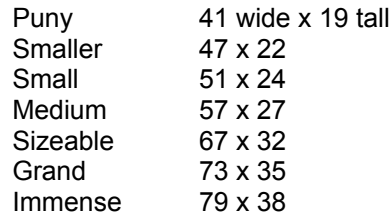

### **Image Types**

There are dozens of different formats for storing and image in a file. The most common formats may be used as domino backs in Win42:

- **BMP** The Windows bitmap format is the most common for images in Windows. The Paintbrush program that comes with Windows saves its images in this format.
- **RLE** This format is similar to a BMP, but uses less disk space because the data is run-length encoded.  However, the files that are small enough to fit on the back of a domino don't take up enough disk space to be concerned with anyway.
- **ICO** This is the format for icons in Windows. Icons are always 32 x 32 pixels, so they'll be cropped unless you're using the larger domino sizes.
- **WMF** Windows Metafiles are scalable images a program can stretch and shrink them because instead of each pixel of the image being defined, the lines and shapes that make up an image are stored. Windows doesn't come with any programs that can generate Metafiles, and they don't look all that great on the back of a domino.

## **Colors**

The images that come with Win42 are designed to be used on a white domino. If you would like other colors, then you can modify one with a drawing program, and make its background be the same color as the domino color you want. Save the image either as a 16-color or a 256-color bitmap.

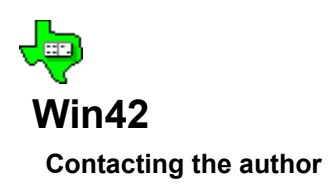

If you find a problem or have questions about the game, please e-mail me at the address FREEWHL44@aol.com. I'd like to hear about any bugs or suspicious strategy that you might observe. Many times, I'll need to have the same setup that you saw to cause a problem. You can save a game (in the File menu), and paste the contents of that saved game file in your message. That file is simple text so that it will be easy to mail. Saved game files ususally will have the file name extension **.42**.